## Firefox for iOS Onboarding Tour Update June 2017

robin@mozilla.com

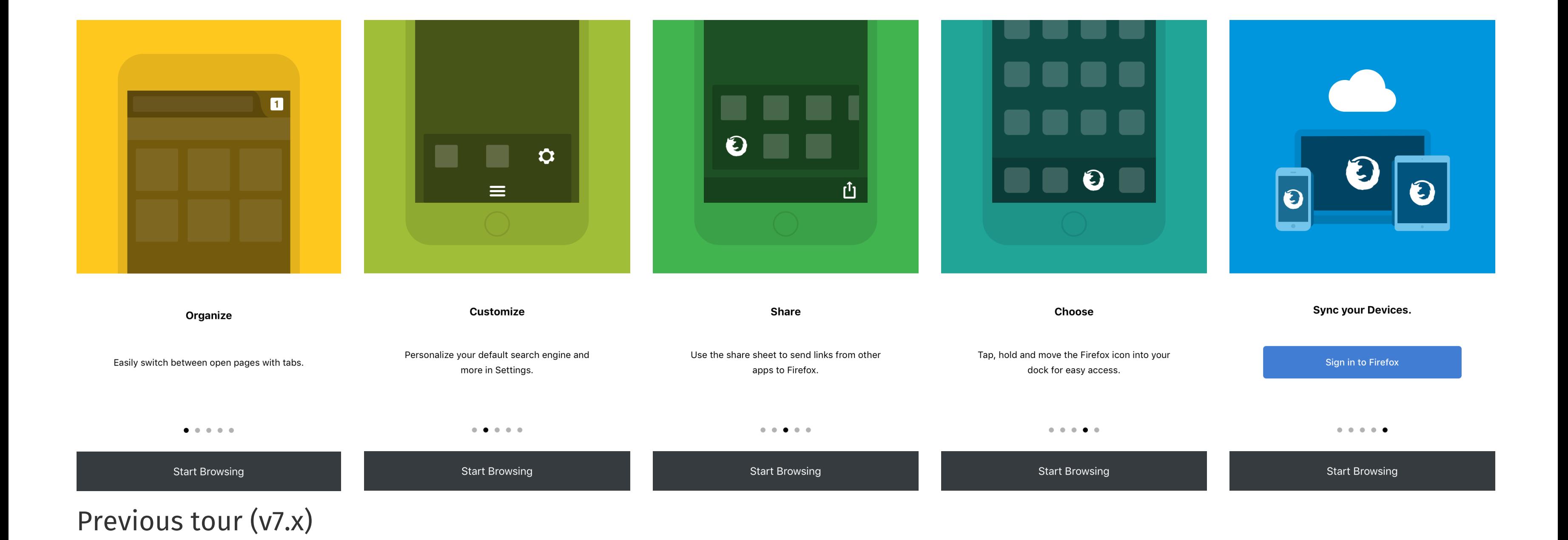

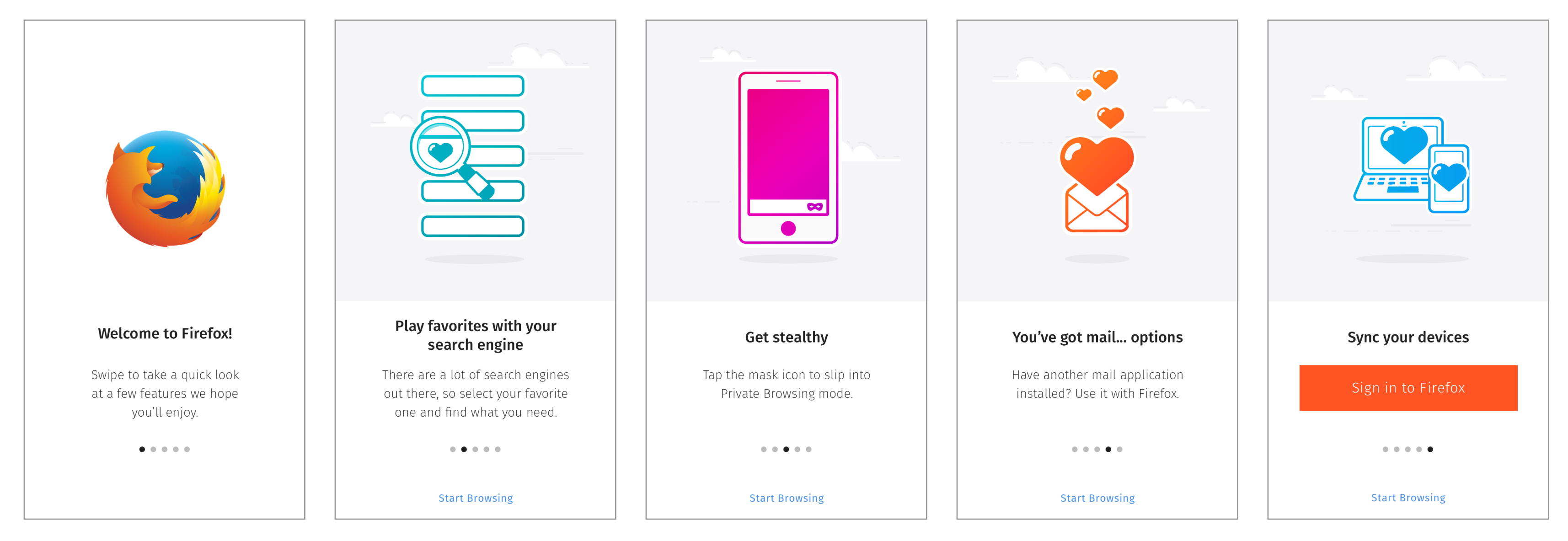

## Updated tour

Same layout with asset, copy, and font-face improvements. Lock portrait orientation.

Welcome slide features app logo (until we can replace with 'the' Fox)

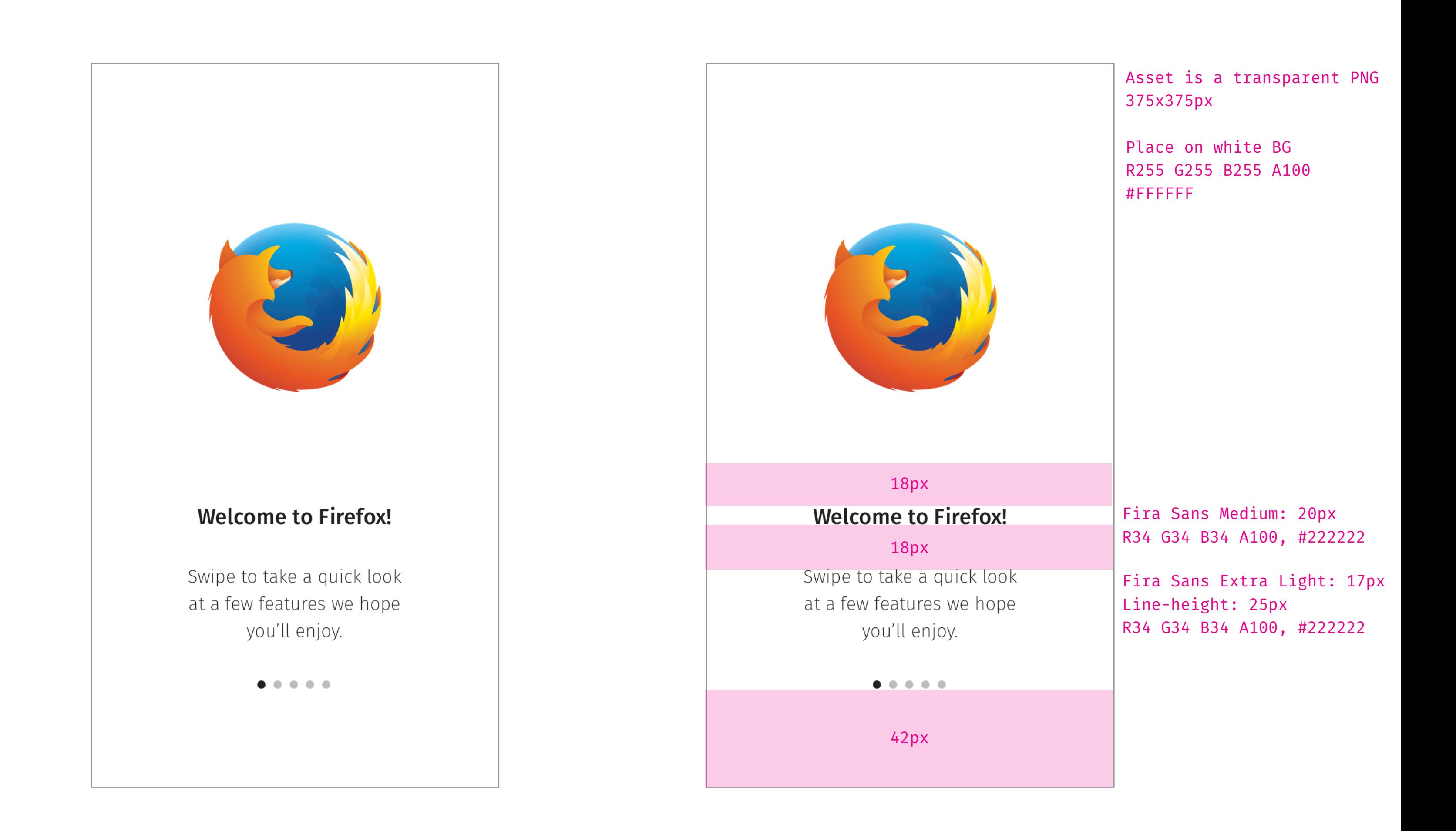

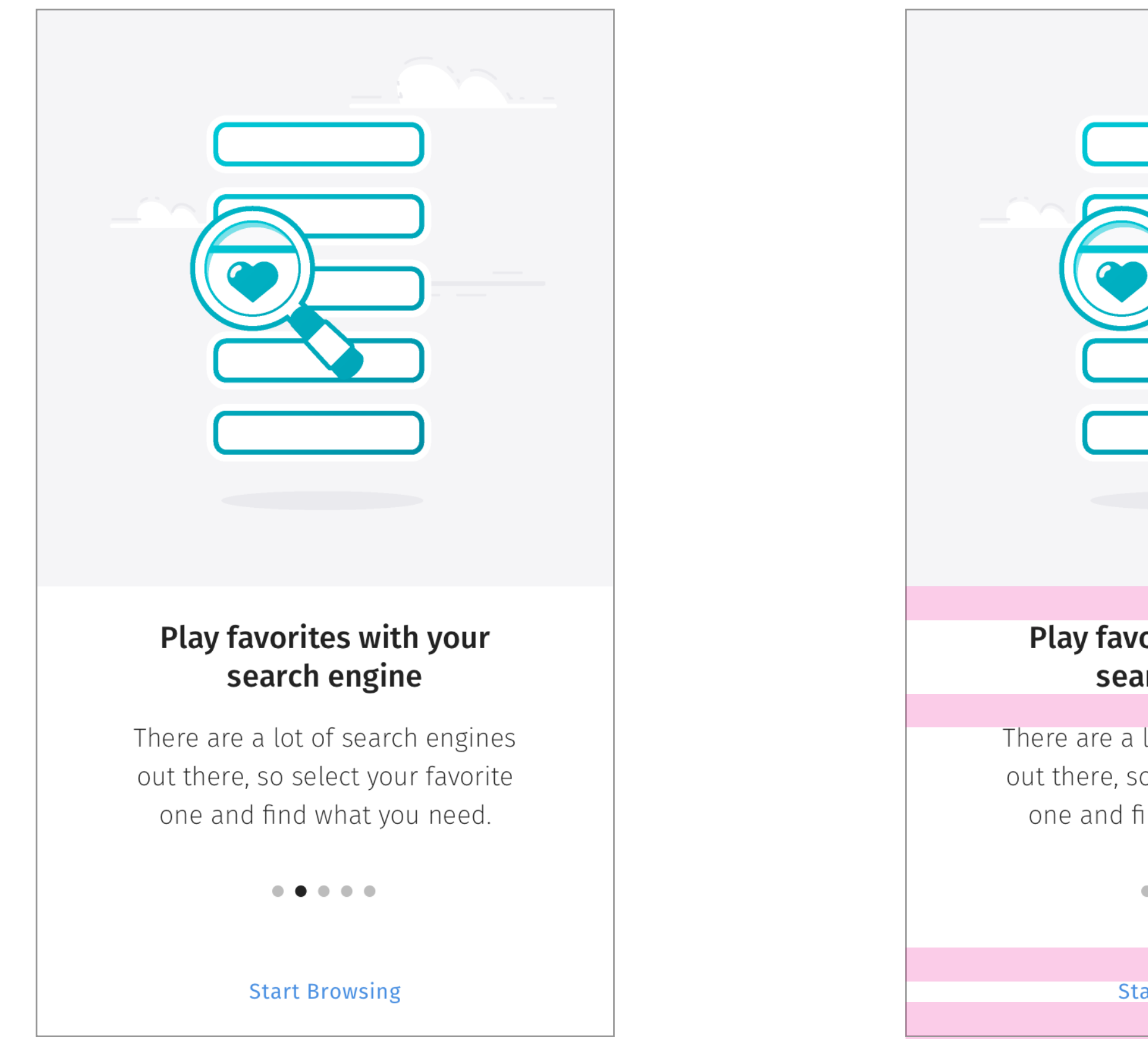

Two-line headline maintains same top-padding, has a 25px line-height, 10px bottom-padding. 'Start Browsing' CTA

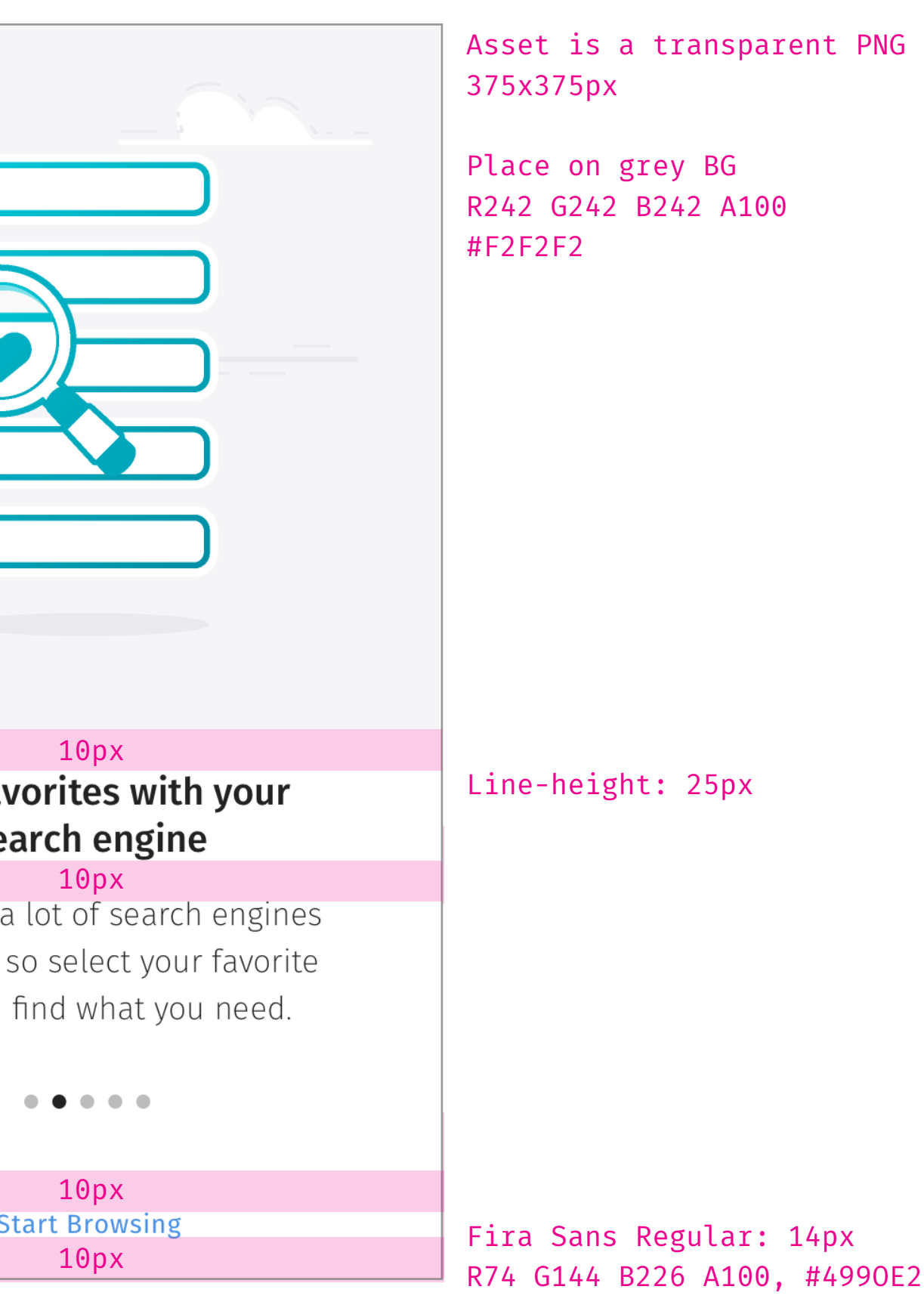

Change button background color, remove border radius. Update font-face and weight.

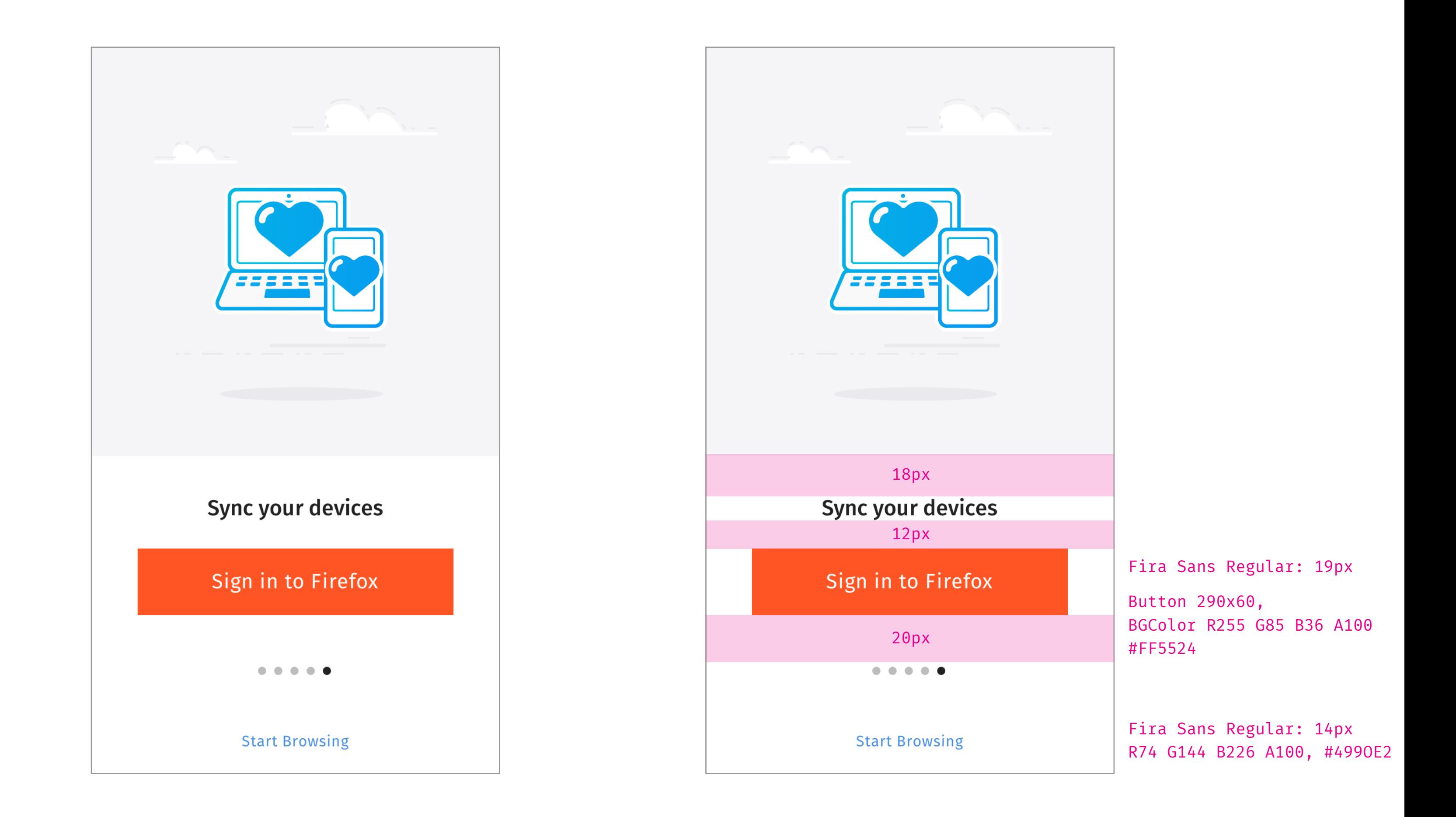

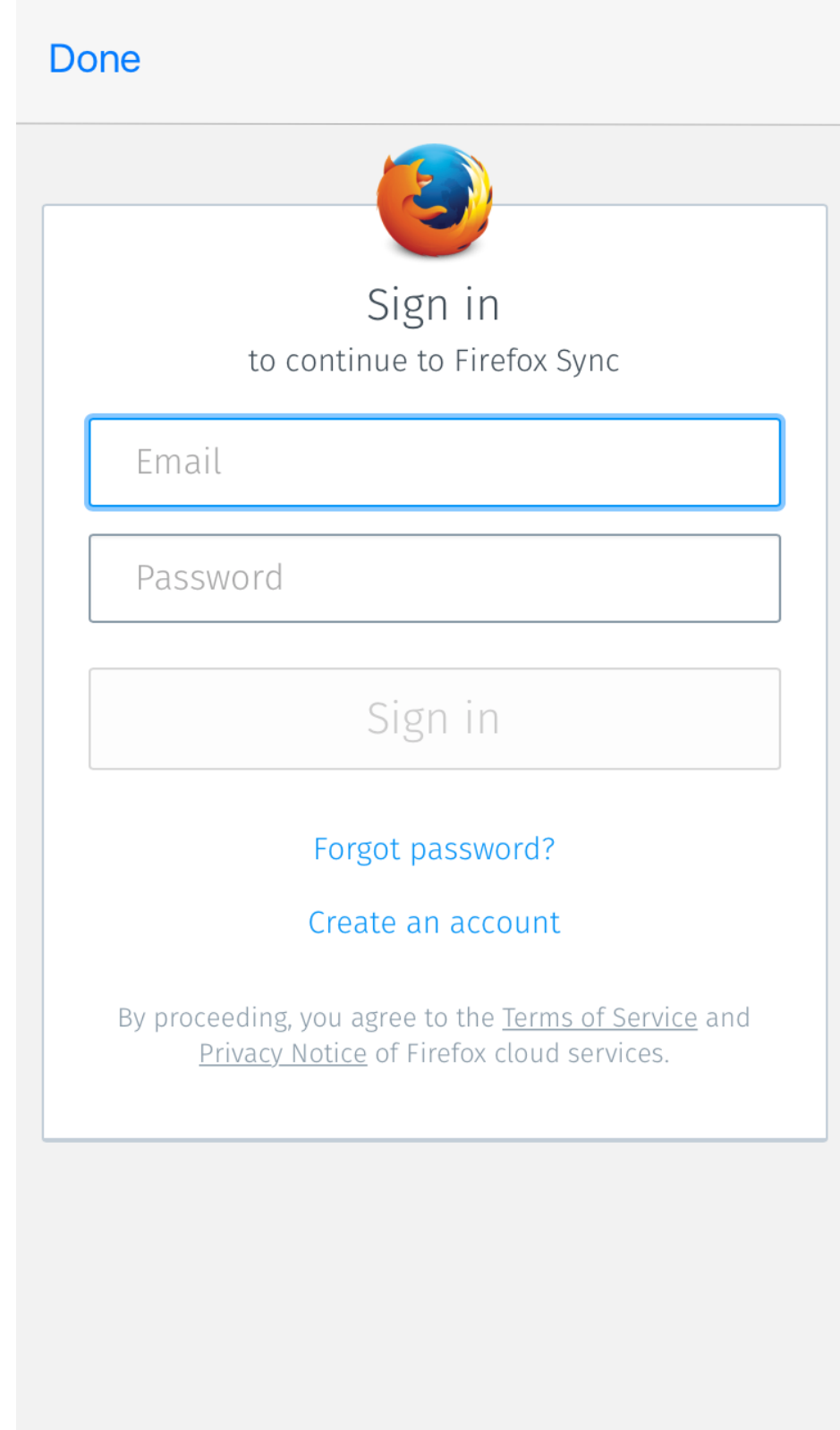

Replace 'Cancel' label with 'Done' Choosing 'Later' drops user to Top Sites [AS] (current behavoir)